# **Разработка системы подбора аналогов для замены материалов в SAP ERP**

И. В. Илларионов, email: [igor.illarionov@gmail.com](mailto:igor.illarionov@gmail.com)<sup>1</sup> М. А. Панарьин, email: [pean@gmail.com](mailto:pean@gmail.com)<sup>1</sup>

 $1$  Воронежский государственный университет

*Аннотация. В данной работе рассматривается один из вариантов повышение эффективности закупочного процесса в SAP ERP за счет автоматизации операций подбора МТР - аналогов. Оценены экономические выгоды при покрытии потребности из запасов (свободный, НВИ) при помощи МТР-аналогов.*

*Ключевые слова: SAP, ERP, материально-техническое снабжение, подбор аналогов.*

#### **Введение**

По мере роста бизнеса многие компании приходят к понимаю необходимости использования ERP-систем. Если в малом бизнесе удается обойтись без этого инструмента, то средний бизнес с каждым днем активнее пользуется подобными средствами. Крупным компаниям, чтобы выжить в конкурентной среде становится просто необходимо делать внутренние бизнес-процессы оптимальными, снижать себестоимость продукции и повышать привлекательность предприятия для инвесторов.

Главным назначением ERP-систем является автоматизация взаимоувязанных процессов планирования, учета и управления по основным направлениям деятельности компании. Таким образом, когда идет речь о ERP-системах, подразумеваются автоматизированные системы, позволяющие эффективно решать сложные комплексные задачи, включая оптимальное распределение бизнес-ресурсов, обеспечение быстрой и эффективной доставки товаров и услуг потребителю.

Далее рассматривается проблема, возникающая при принятии решения о разработке системы подбора аналогов для замены материалов, ввиду отсутствие необходимой функциональной

1

<sup>©</sup> Илларионов И. В., Панарьин М.А., 2023

составляющей в системе SAP ERP. Как результат предполагается повышение эффективности закупочного процесса за счет автоматизации операций подбора МТР-аналогов, ускорения процесса закупки материалов, повышения эффективности взаимодействия с информацией внутри SAP ERP.

Для достижения поставленной цели необходимо:

- Разработать инструменты формирования узловых материалов технической политики в формате оцифрованных опросных листов (ТОЛ – типовой опросный лист).
- Разработать инструменты подбора МТР-аналогов в каталогах производителей по заданным требованиям обезличенной потребности
- Разработать инструменты подбора МТР-аналогов в запасах (свободный, НВИ) по заданным требованиям обезличенной потребности
- Доработать целевую бизнес-модель процесса роботизированных закупок МТР в части автоматизированного подбора замен по результатам внедрения ИТ-решения

Предлагаемая система, может быть использована для любых организаций с похожей структурой.

## **Интеграционное решение для системы подбора аналогов. Архитектура бизнес-решения компании**

Рассмотрим существующее бизнес-решение «Материальнотехническое обеспечение» (МТО). Под ним понимается процесс обеспечения предприятия всеми видами материальных и технических ресурсов в сроки и в объёмах, необходимых для бесперебойного осуществления его производственной деятельности.

На предприятиях функции материально-технического обеспечения осуществляются отделами ОМТС (отделом материально-технического снабжения или службой МТО — службой материально-технического обеспечения), которыми планируются, контролируются, регулируются и осуществляются оптовые закупки, транспортировка, складская переработка, хранение и отпуск в производство материальных и технических ресурсов. Архитектура решения компании, для которой разрабатывается система подбора аналогов, описывающая прикладные платформы, на которых построены бизнес-системы, входящие в бизнесрешение, а также интеграционные взаимосвязи между компонентами бизнес-систем представлена на рис. 1

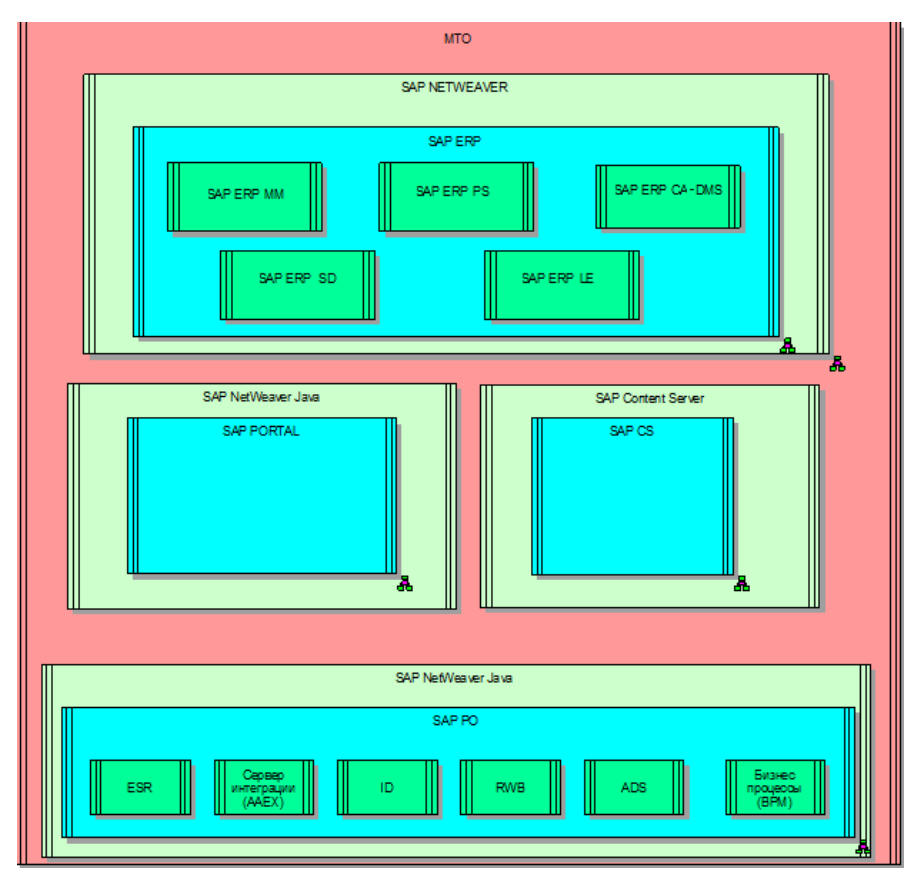

*Рис. 1.* Диаграмма архитектуры бизнес-решения компании

Доработка основана на функционале модуля SAP ММ: управление материальными потоками.

## **Процесс формирования потребности**

Главной целью планирования потребности в материалах является обеспечивание гарантии наличия необходимого количества требуемых материалов в любой момент времени в рамках срока планирования.

Одна из основных функциональных возможностей SAP MM планирование потребности в материалах (ППМ) (рис. 2). Она является центральной функцией планирования производства, обеспечивающей доступность материала.

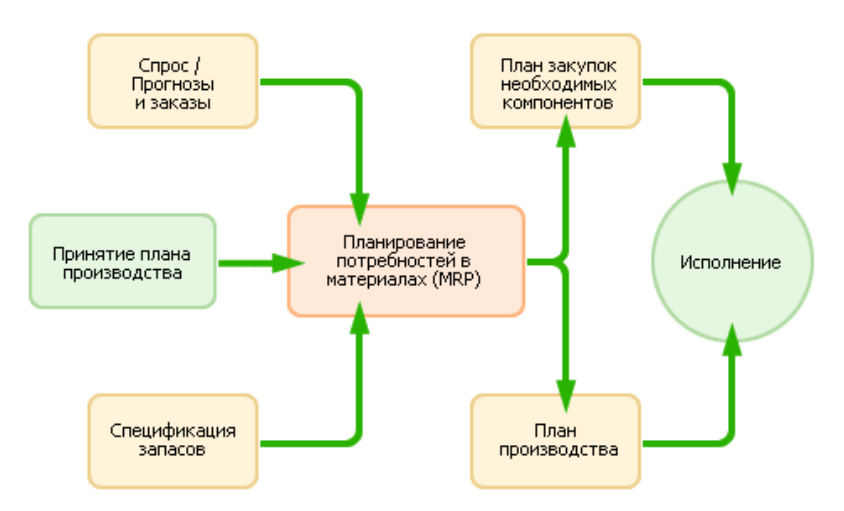

*Рис. 2.* Планирование потребности в материалах

Для планирования необходима вся информация по запасам материалов, в том числе зарезервированным, чтобы рассчитать объемы закупок или производства.

При этом ППМ стремится к соблюдению наилучшего возможного баланса между

оптимизацией уровня обеспеченности поставки

минимизацией затрат и помещением капитала в неликвидные активы.

Компонент ППМ упрощает и облегчает работу плановиков в сфере их ответственности. Плановик отвечает за все операции, относящиеся к определению сроков, видов и объемов потребностей; он также должен обеспечивать расчет сроков и количеств при создании проектов заказов на поставку, покрывающих данные потребности. Для расчета количеств ему необходима вся информация по запасам, зарезервированным запасам и запасам по заказу, а для расчета сроков - вся информация по времени подготовки и срокам заготовки. При создании проектов заказов на поставку плановик определяет подходящее ППМ и метод расчета размера партии по каждому материалу.

Одной из функций системы подбора аналогов является параметризация материалов, которая позволит закупщику оптимально выбирать альтернативные типы оборудования (аналоги) для производственных технических систем на этапе формирования потребности в МТР.

#### **Реализация проекта**

Для определения требований к создаваемой системе в целом создано дерево бизнес-требований (рис. 3):

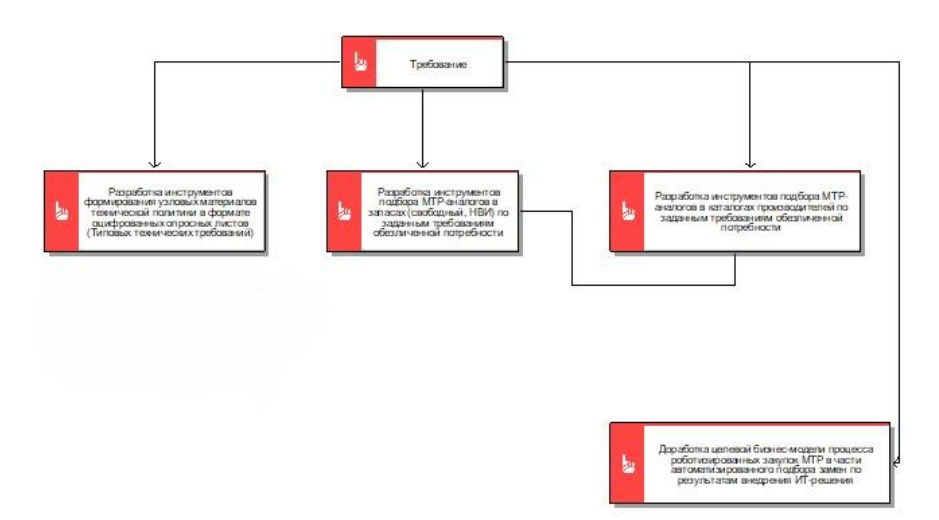

*Рис. 3.* Дерево бизнес-требований

На основе которых определены функциональные требования системы управления поставщиками (табл. 1):

Таблица 1

| Наименование  | Описание                                  |
|---------------|-------------------------------------------|
| функции       | функции                                   |
| Поиск ранее   | При формировании конкретной потребности в |
| созданных ЦПМ | МТР в SAP ERP должна быть реализована     |
|               | функция поиска по значениям параметров    |
|               | ранее созданных ЦПМ в контексте заданного |

*Функциональные требования*

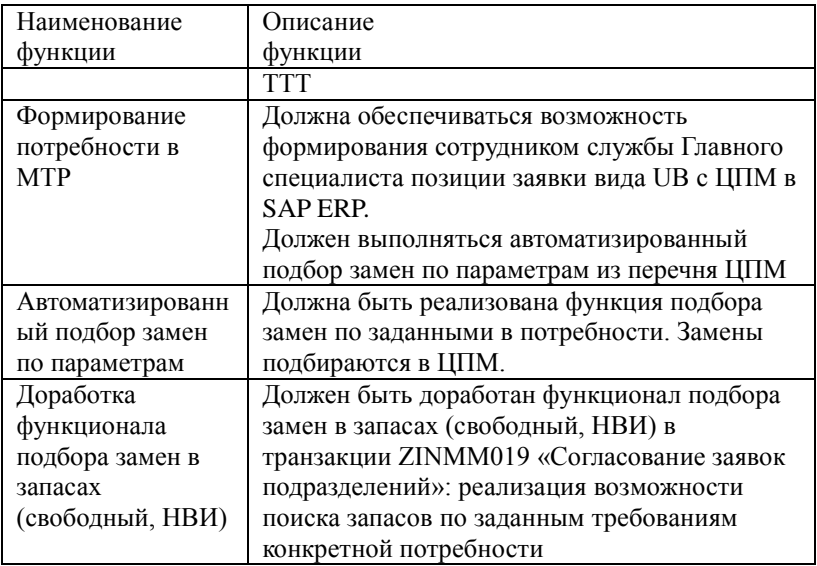

Модель реализации предметной области решения в виде диаграммы «сущность-связь», отображающая логические модели данных, обрабатываемые бизнес-системой (рис. 4).

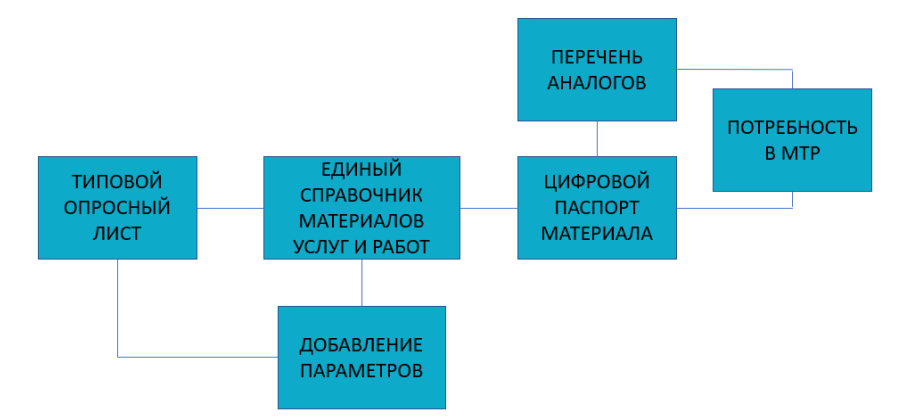

*Рис. 4.* Диаграмма «Сущность-связь» логической модели данных, обрабатываемой бизнес-системой SAP ERP

На основании диаграммы построена матрица соответствия сущностей (рис. 5), описывающие взаимосвязь сущностей предметной области и сущностей, обрабатываемых бизнес-системами (бизнесобъектов).

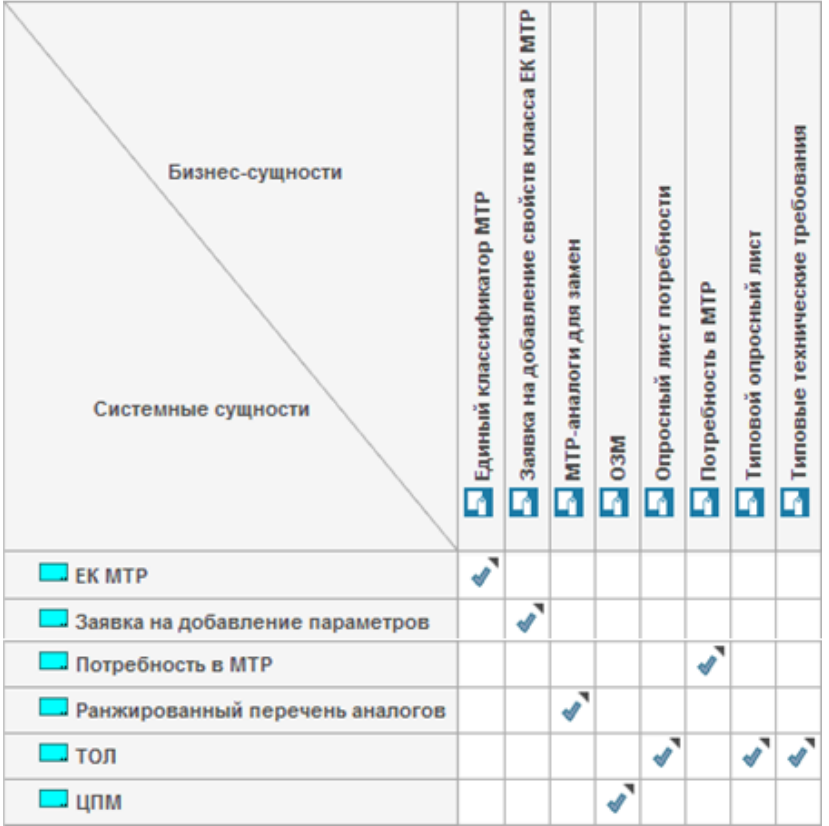

*Рис. 5.* Матрица соответствия сущностей бизнес-системы SAP ERP

Для формирования ТОЛ и просмотра ЦОЛ разработана транзакция ZINMM121 «Формирование базы ТОЛ».

Запуск производится для закупочной организации 1000 без возможности изменения. Запуск в режиме редактирования для доступен только по одной закупочной организации. При запуске выборки выполняется проверка полномочий на объект.

Для формирования ТОЛ Специалист НТЦ/Эксперт Группы НСИ запускает транзакцию ZINMM121 «Формирование базы ТОЛ». Заполняет необходимые данные на селекционном экране, активирует чекбокс «Редактировать» и запускает выборку по кнопке

В ALV-формат выгружаются данные, если на селекционном экране активирован чекбокс «Позиции». Для перехода к формированию ТОЛ нажимает кнопку «Создать». В появившемся окне указывает вручную или выбирает из средства поиска класс материала (обязательный ввод); наименование генерируется (обязательный ввод); при необходимости указывает НМД. По классу материала определяется и выводится перечень свойств (таблица CABN через таблицу KSML).

### **Разработка параметризированного средства поиска системы подбора аналогов для замены материалов**

Для формирования возможности поиска параметризированных материалов разработано средство поиска «Поиск материалов по свойствам (СПАЗМ)», программа ZINMM\_SZM\_GET\_MTR.

При запуске формируется первый экран, на котором указываются:

- Класс материала (KLASSE\_D);
- Завод (WERKS\_D) ограничивает выборку в таблице MARC, т.е. найденный материал должен быть в MARC;
- Обезличенная позиция (ZINMM\_NOPERS) по умолчанию X  $(T.e. MARA-ZZNOPERS=X)$ ;
- Только удаленные по умолчанию = пусто (т.е. MARA-LVORM=пусто);
- Без блокированных по умолчанию X (т.е. MARA-MSTAE / MARC-MMSTA=пусто);
- Вид класса (KLASSENART) по умолчанию 001, неизменяемо.

Для формирования потребности в МТР используется существующий интерфейс создания заявок, используемый в бизнесрешении МТО, доработанный функциями автоматизированного подбора замен к позиции потребности. Доработана программа ZINMM\_EBAN\_CREATE.

Сотрудник службы Главного специалиста запускает транзакцию ZINMM017 «Ввод заявки» (SAP ERP).

Для закупочных организаций, входящих в опцию выбора ZINMM\_SPAZM\_EKORG таблицы TVARVC, в транзакции ZINMM017 на панель блока позиций добавляется кнопка функциональности «ЦОЛ».

Реализован расширенный подбор замен, предусматривающий подбор замен посредством средства поиска «Поиск материалов по свойствам)». Сотрудник службы Главного специалиста определяет свойства и их значения, по которым планирует поиск ЦПМ. По каждому из найденных ЦПМ доступен подробный анализ данных параметризации. Отмеченные ЦПМ добавляются в перечень замен.

Процесс сохранения потребности выполняется в соответствии с бизнес-решением МТО.

После сохранения заявки на основании выбранного ЦПМ или при наличии шаблона ЦОЛ формируется запись ЦОЛ, имеющая в заголовке записи ссылку на сформированную позицию заявки UB.

Для обработки потребности в МТР в части покрытия потребности за счет имеющихся запасов используется существующий функционал согласования, используемый в бизнес-решении МТО, доработанный функциями автоматизированного подбора замен к позиции потребности. Доработаны программы ZINMM\_EBAN\_ACCEPT\_UB и ZINMM\_RESB\_CREATE\_HDB.

Сотрудник службы Главного специалиста запускает транзакцию ZINMM019 «Согласование заявок подразделений» (SAP ERP), заполняет селекционный экран необходимым данными и запускает выборку по кнопке **.** В ALV-формат выгружаются позиции заявок UB. Далее выполняет попозиционный анализ доступности свободного запаса, НВИ в закупающем ДО и в ДО, включенных в периметр АИС «Управление запасами», а также среди перечня МТР-аналогов:

При наличии доступного запаса по кнопке «Создать резервирование» открывается транзакция ZINMM010 «Распределение запасов» (режим «Распределить по мероприятиям»).

Выполненная доработка заключается в изменении источника данных по МТР-аналогам: в ALV-формат выгружаются позиции запаса МТР-замен согласно сохраненному перечню при формировании потребности в МТР. Перечень МТР-замен формируется согласно существующей таблице ZTINMM\_EBAN\_SUB «Материалы-аналоги позиции заявки»:

Сотрудник службы Главного специалиста в соответствии с существующей процедурой бизнес-решения МТО формирует резервирования на покрытие потребности.

### **Заключение**

В работе разработаны инструменты формирования узловых материалов технической политики в формате оцифрованных опросных

листов (ТОЛ), инструменты подбора МТР-аналогов в каталогах производителей по заданным требованиям обезличенной потребности, инструменты подбора МТР-аналогов в запасах (свободный, НВИ) по заданным требованиям обезличенной потребности.

Таким образом была достигнута основная цель проекта, а именно повышение эффективности закупочного процесса за счет автоматизации операций подбора МТР - аналогов.

#### **Список литературы**

1. Шульц, O. Практика SAP. Руководство для новичков и конечных пользователей / О. Шульц. – СПб.: Эксперт РП, 2012. – 416 с.

2. Gattona, J. L. Managing the Supply Chain. A Strategic Perspective / J.L Gattona, D. W. Walters. – London.: Macmillan Business. 1996. – 177 с.

3. Гаврилов, Д. А. Управление производством на базе стандарта MRP II / Д.А. Гаврилов. – СПб: Питер, 2002. – 320 с.

4. Дикерсбах, Й. Т. Планирование и управление производством с помощью решений SAP ERP / Й.Т Дикерсбах, Г. Келлер. – СПб.: Эксперт РП, 2011. – 610 с.

5. Коверт Д. SAP ERP. Построение эффективной системы управления / Д. Коверт. – М.: Альпина Паблишер, 2008. – 356 с.